## PC7501 Setup Guide

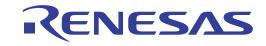

## For details, refer to...

| 1                   | Check the contents.                                                                        | >> PC7501 Packing List (Back)                                                                                                    |
|---------------------|--------------------------------------------------------------------------------------------|----------------------------------------------------------------------------------------------------|
| 2                   | Register your PC7501.                                                                      | >> PC7501 User Registration Tool (Start up the REG7501E.EXE in the \REGISTER\ENGLISH folder on the Renesas Debugger Package CD-ROM)         |
| 3                   | Install an emulator debugger.                                                              | >> README.HTM on the Renesas Debugger Package CD-ROM                                                                                        |
| 4                   | Download the latest emulator debugger from http://www.renesas.com/en/tools Setup hardware. | >> PC7501 User's Manual "Chapter 4 Setup (P.25)" and the user's manual of the emulation probe                                               |
| 5                   | Turn on the PC7501 in maintenance mode.                                                    | For Troubleshooting PC7501 User's Manual "5.2 Interface Connection Error (P.39)"  >> PC7501 User's Manual "4.4 Downloading Firmware (P.36)" |
| 6                   | Start up the emulator debugger.                                                            | >> Emulator Debugger User's Manual (Online Help)                                                                                            |
| 7                   | Make settings for the emulator debugger.                                                   | >> Emulator Debugger User's Manual (Online Help)                                                                                            |
| 8                   | Download firmware.                                                                         | >> PC7501 User's Manual "4.4 Downloading Firmware (P.36)" and Emulator Debugger User's Manual (Online Help)                                 |
| 9                   | Exit the emulator debugger, and turn off the PC7501.                                       | For Troubleshooting PC7501 User's Manual "5.3 Firmware Download Error (P.41)"                                                               |
| 10                  | Execute the self-check.                                                                    | >> User's Manual of each emulation probe                                                                                                    |
| 11                  | Start up the emulator debugger.                                                            | >> Emulator Debugger User's Manual (Online Help)                                                                                            |
| For Troubleshooting |                                                                                            | PC7501 >> PC7501 User's Manual "Chapter 5 Troubleshooting (P.39)" Emulator debugger >> Emulator Debugger User's Manual (Online Help)        |
|                     | 10 Danagas Electronics Comparation and Danagas Solutions Comp. All viola                   | http://www.renesas.com/pc7501                                                                                                    |

© 2010 Renesas Electronics Corporation and Renesas Solutions Corp. All rights reserved.

R20UT0241EJ0200 Rev.2.00 Dec 01, 2010

## PC7501 Packing List

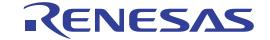

| - PC7501 emulator main unit                                                              | 1 |
|------------------------------------------------------------------------------------------|---|
| - AC adaptor (100-240 V, 50/60 Hz)                                                       | 1 |
| - AC power cable (3m)                                                                    | 1 |
| - USB interface cable (1.9m)                                                             | 1 |
| - LPT parallel interface cable (1.9m, IEEE1284-A male to IEEE1284-C male cable)          | 1 |
| - External trigger input/event output cable (50 cm)                                      | 1 |
| - 160-pin flexible cable for connecting emulation probe (Preinstalled to PC7501)         | 1 |
| - Converter board for connecting emulation probe M3T-FLX160-EPB (Preinstalled to PC7501) | 1 |
| - Oscillator board OSC-3 for 30 MHz (Preinstalled to PC7501)                             | 1 |
| - Renesas Debugger Package CD-ROM                                                        | 1 |
| - PC7501 User's Manual (English)                                                         | 1 |
| - PC7501 User's Manual (Japanese)                                                        | 1 |

This product package does not contain a LAN cable. Get a commercially available 10BASE-T cable.

If any of these items are missing or found faulty, please contact your local distributor.

## Note:

To our customers,

On April 1st, 2010, NEC Electronics Corporation merged with Renesas Technology Corp., and Renesas Electronics Corporation took over all the business of both companies. Therefore, although the old company name remains in this product, it is a valid Renesas Electronics product. We appreciate your understanding.

April 1st, 2010

Renesas Electronics Corporation